# **Installationsanleitung für DoRIS unter Linux**

# **Inhaltsverzeichnis**

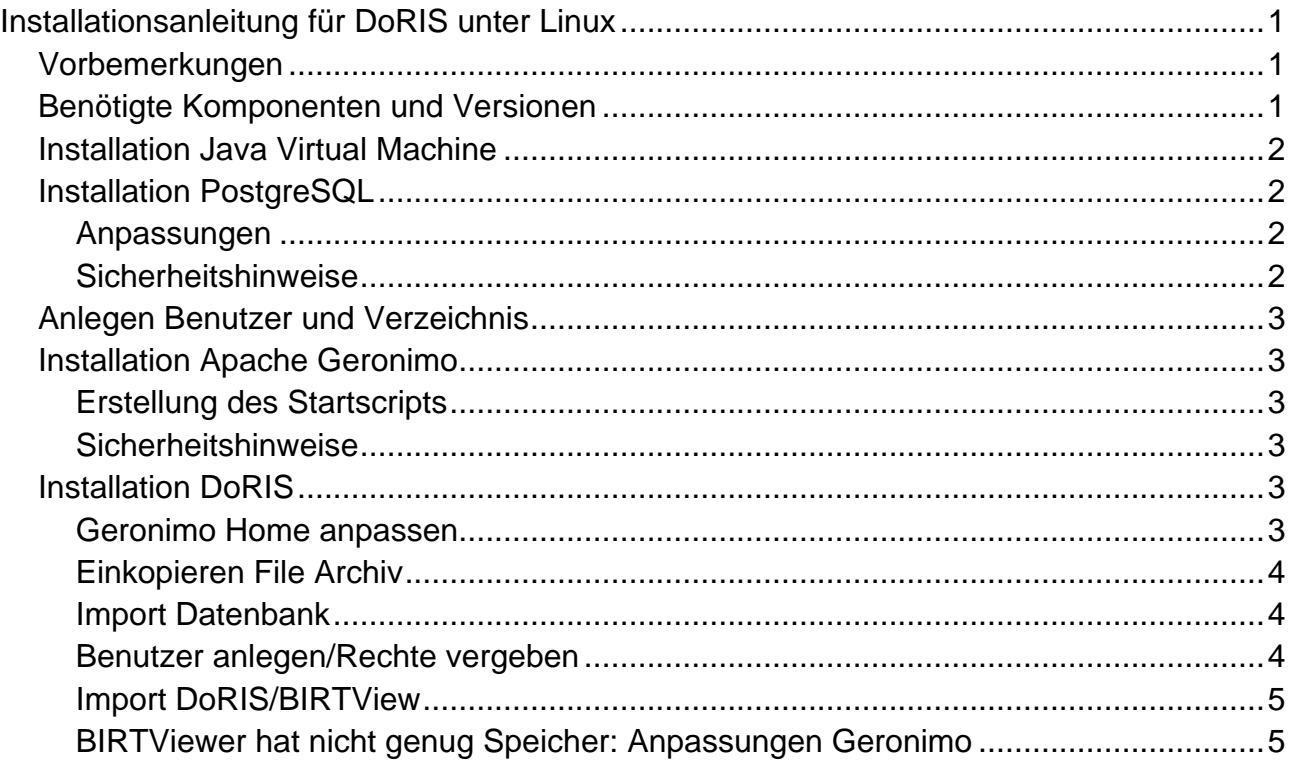

## *Vorbemerkungen*

Diese Anleitung beschreibt die Installation von DoRIS Dokumentmanagement unter Linux. Es wird grundlegende Erfahrung mit Linux benötigt: Speziell die Installation von Geronimo und die Vermeidung von Sicherheitslücken stellt gewisse Ansprüche.

Getestet wurde der Ablauf unter SuSE 11.4 64 Bit, ist analog unter anderen Unix/Linux Derivaten möglich, sofern Java dafür verfügbar ist.

Die Installation der zusätzlichen Komponenten (Apache Geronimo, PostgreSQL, Java) wird sich je nach Betriebssystem unterscheiden. Dies bitte den Anleitungen der jeweiligen Hersteller zu entnehmen.

# *Benötigte Komponenten und Versionen*

Softwarestände DoRIS Startup 7.0.32 Rev. 1.406:

- Geronimo 2.2
- Tomcat 6.0.20.0
- PostgreSQL 8.4.4.1

Folgende Komponenten und Versionen wurden verwendet:

- Java Virtual Machine 1.6.0\_24 [\(http://www.java.com/de/download/linux\\_manual.jsp\)](http://www.java.com/de/download/linux_manual.jsp)
- PostgreSQL 9.0.10 [\(http://www.postgresql.org/download/\)](http://www.postgresql.org/download/)

#### **Installationsanleitung für DoRIS unter Linux <b>Seite 2** Seite 2

- Apache Geronimo 2.2.1 mit Tomcat 6.0.29 [\(http://geronimo.apache.org/apache](http://geronimo.apache.org/apache-geronimo-v221-release.html)[geronimo-v221-release.html\)](http://geronimo.apache.org/apache-geronimo-v221-release.html)
- DoRIS Startup 7.0.32 Rev. 1.406 [\(http://registratur.com/doris-startup/download.html\)](http://registratur.com/doris-startup/download.html)

Unter SuSE ist die Java Virtual Machine bereits installiert und PostgreSQL steht zur Installation aus den Paketrepositories bereit. Für andere Linux Distributionen können die Verfügbarkeit und Versionen variieren. Werden von PostgreSQL oder Apache Geronimo andere als die getesteten verwendet, kann das allerdings zu Kompatibilitätsproblemen führen.

## *Installation Java Virtual Machine*

Unter SuSE standardmässig installiert.

Andere Distributionen: Bitte der Anleitung vom Anbieter der Distribution oder von Oracle folgen.

## *Installation PostgreSQL*

Unter SuSE kann "postgresql-server" mittels Yast aus dem Repository installiert werden.

Andere Distributionen: Bitte der Anleitung des Herstellers bzw. der Linux Distribution folgen.

## **Anpassungen**

DoRIS verwendet für den Datenbankzugriff nicht die "Ident" Methode, daher muss die Einstellung von PostgreSQL geändert werden. Zunächst muss für den Datenbankbenutzer ein Passwort vergeben werden, da sonst nach der Änderung kein Login mehr möglich ist.

Das Passwort kann (und sollte!) frei gewählt werden, es kann später auch zum Login in DoRIS verwendet werden. Der hier verwendete Vorschlag würde eine üble Sicherheitslücke öffnen:

```
# su postgres -c psql postgres
postgres=# ALTER USER postgres WITH PASSWORD 'postgres';
ALTER ROLE
postgres=# \q
```
Danach die Datei "/var/lib/pgsql/data/pg\_hba.conf" editieren, "ident" in "md5" ändern und PostgreSQL neu starten:

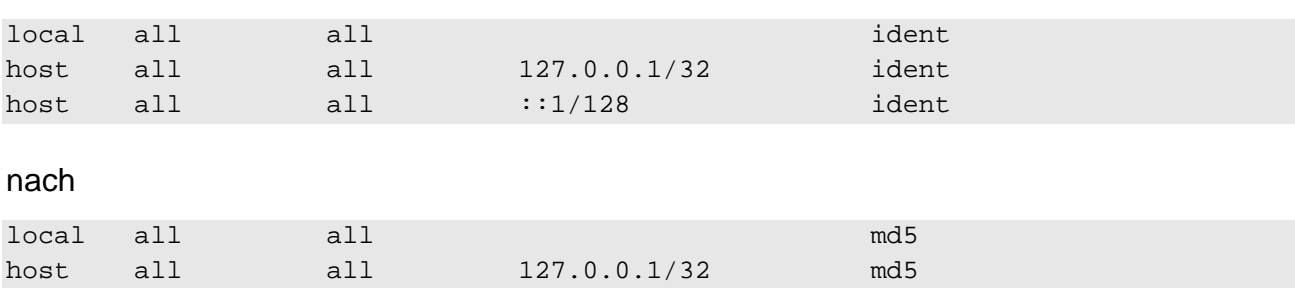

#### **Installationsanleitung für DoRIS unter Linux <b>Seite 3** Seite 3

host all all  $::1/128$  md5

#### **Sicherheitshinweise**

Die PostgreSQL Logins können zum Login in DoRIS verwendet werden. Bitte daher unbedingt andere Passworte vergeben als im Beispiel.

#### *Anlegen Benutzer und Verzeichnis*

Für diese Anleitung wurde ein ein Benutzer "doris" mit dem Benutzerverzeichnis "/home/doris/" angelegt.

#### *Installation Apache Geronimo*

Für SuSE bitte der Anleitung folgen. Andere Distributionen: Bitte der Anleitung des Herstellers bzw. der Linux Distribution folgen.

Nochmals der Hinweis: Die Inbetriebnahme von Geronimo ist der schwierigste Teil dieser Anleitung.

Für die folgende Beschreibung wurde Geronimo in "/home/doris/geronimo" installiert.

#### **Erstellung des Startscripts**

Hierfür kann man das sehr hilfreiche Script "/home/doris/geronimo/bin/gserviceReg.sh" verwenden, um das Startscript in /etc/init.d/ zu erzeugen:

#### *gserviceReg.sh add geronimod*

Danach kann der Server auch aus der Kommandozeile mit "geronimod start" gestartet werden.

Sehr wichtig ist, als dritten Parameter – den Dienstnamen – auf keinen Fall "geronimo" anzugeben. Es wird ein Script mit dem jeweiligen Dienstnamen und der Endung "sh" erstellt. Da bereits ein ""/home/doris/geronimo/bin/geronimo.sh" existiert, wird dieses gnadenlos überschrieben – weil es beim Start benötigt wird, hängt der Rechner dann beim Systemstart in einer Endlosschleife.

#### **Sicherheitshinweise**

Geronimo verwendet einen ganzen Satz Logins mit Standardpassworten (z.B. "system"/"manager"). Diese müssen unbedingt geändert werden, bevor die Seiten zugänglich gemacht werden.

## *Installation DoRIS*

#### **Geronimo Home anpassen**

Damit DoRIS das Filearchiv findet, muss Geronimo von seinem Home-Verzeichnis aus gestartet werden. Am Einfachsten ist es, in "/home/doris/geronimo/bin/geronimo.sh" folgende Zeilen zu suchen:

```
elif [ "$1" = "start" ] ; then
   shift
   ISHelp=false
```
Hier kann man folgende Zeile einfügen:

cd "\$GERONIMO\_HOME"

Startet man Geronimo ohne in das Verzeichnis zu wechseln, findet DoRIS die Dokumentenverzeichnisse (und damit die Dokumente) sowie die "connection.ini" nicht.

## **Einkopieren File Archiv**

Dieser Teil ist etwas umständlich:

Methode 1: Aus dem Installationsarchiv .DoRISStartUp.exe" muss das Verzeichnis "\$\_OUTDIR\doris\" mitsamt dem ganzen Inhalt nach "/home/doris/doris/" kopiert werden. Mit 7z kann das Verzeichnis extrahiert werden (z.B. mittels "7z x DoRISStartUp.exe").

Methode 2: Installation durchführen, und das Verzeichnis aus %PROGRAMFILES%DorisStartup kopieren.

Wird eine DoRIS Installation von Windows umgezogen, stattdessen das bestehende Verezichnis vom Windows Rechner kopieren.

## **Import Datenbank**

Zunächst die Datenbank "dorisweb" anlegen werden und die Rolle "dorisuser":

```
# su postgres -c psql postgres
Password:
postgres=# CREATE DATABASE dorisweb;
CREATE DATABASE
postgres=# CREATE ROLE dorisuser SUPERUSER NOINHERIT NOCREATEDB NOCREATEROLE;
CREATE ROLE
postgres=# \q
```
Danach die Datenbankstruktur importieren:

```
# pg_restore -U postgres -d dorisweb /home/doris/doris/dorisweb.backup
passwort: 
pg_restore: [Archivierer (DB)] Fehler in Phase PROCESSING TOC:
pg_restore: [Archivierer (DB)] Fehler in Inhaltsverzeichniseintrag 469; 2612 
16424 PROCEDURAL LANGUAGE plpgsql postgres
pg_restore: [Archivierer (DB)] could not execute query: FEHLER: Sprache
```

```
»plpgsql« existiert bereits
    Command was: CREATE PROCEDURAL LANGUAGE plpgsql;
WARNUNG: bei Wiederherstellung ignorierte Fehler: 1
```
Die Fehlermeldung wird ignoriert und stellt kein Problem dar.

Wird eine DoRIS Installation von Windows umgezogen, einen Dump der Windowsdatenbank erstellen und importieren.

## **Benutzer anlegen/Rechte vergeben**

Hier wird ein Admin-Benutzer mit dem Passwort "passwort" angelegt. Selbstverständlich können auch weitere Benutzer erstellt werden.

```
# su postgres -c psql postgres
Password:
postgres=# CREATE ROLE "admin" LOGIN
  PASSWORD 'passwort'
  NOSUPERUSER INHERIT NOCREATEDB NOCREATEROLE;
postgres=# CREATE ROLE
postgres=# GRANT dorisuser TO "admin";
GRANT ROLE
postgres=# \q
```
Wird eine Windows-Installation umgezogen, müssen auch alle Benutzer erstellt werden (sie werden nicht mittels Dump importiert). Dazu kann die Scripting Funktion von pgadmin verwendet werden, dabei werden auch die Passworte verschlüsselt exportiert – das erspart beim Umzug das Erstellen neuer Passworte und die Notwendigkeit, alle Benutzer zu informieren.

# **Import DoRIS/BIRTView**

Es befinden sich zwei "war" Dateien in "/home/doris/doris/deploy/", die über die Geronimo Konsole importiert werden können. In der Standardinstallation unter serverip:8080/console/ einloggen (Benutzer: "system", Passwort: "manager") und "Deploy new applications" auswählen.

Bitte unbedingt die modifizierte Version der Deployment Plans verwenden, da sonst der Dateiupload nicht funktioniert:

*webclient-7.0.32-1.406.war webclient-geronimo-web.xml (ohne geht der Fileupload nicht)* Der BIRTViewer optional: *BIRTViewer-2.6.2.war BIRTViewer-geronimo-web.xml*

# **BIRTViewer hat nicht genug Speicher: Anpassungen Geronimo**

Der BIRTViewer hat nicht genug Speicher, wenn die Maximaleinstellung auf 128MB steht (das ist bei SuSE 11.4so der Fall). Das kann durch Setzen der JAVA\_OPTS Variable geändert werden:

JAVA\_OPTS="-Xmx256m -XX:MaxPermSize=256m"

Mit 256MB funktioniert die App problemlos.